1. Тот, кто завершил полный курс вакцинации «Спутник V», «Ковивак», «Эпиваккорона», «Спутник Лайт» (QR-код действует 1 год). Соответствующая информация заносится работниками медучреждений, осуществляющих вакцинацию граждан.

2. Переболевшие новой коронавирусной инфекцией (QR-код действует 6 месяцев).

3. Получившие отрицательный ПЦР-тест (QR-код действует 72 часа).

## **Как гражданину получить свой QR-код**

Сертификаты и QR-коды в электронном виде формируются по факту поступления сведений в информационные системы Минздрава России в личном кабинете гражданина на Едином портале государственных услуг (далее - ЕПГУ).

Сертификат с QR-кодом о вакцинации появляется после получения финальной дозы вакцины не позднее одних суток после введения сведений в информационные системы.

Просмотр QR-кода на смартфонах возможен в личном кабинете Единого портала государственных услуг, в приложениях «Госуслуги» или «Госуслуги СТОП Коронавирус».

Данный сертификат или QR-код может быть распечатан на бумажном носителе, сохранен на мобильное или иное устройство.

## **Как проверить QR-код**

Любой QR-код при наведении на него камеры мобильного телефона, смартфона, планшета автоматически преобразуется в ссылку на портал ЕПГУ по адресу **https://gosuslugi.ru**, по которой открываются частично деперсонифицированные сведения о гражданине (первые буквы его фамилии, имени и отчества), 2 цифры серии и 3 цифры номера паспортных данных, дата рождения, вид сертификата, срок его действия.

Чтобы убедиться, что гражданина можно пропустить в общественное место или заведение нужно обязательно проверить:

Дату действия QR-кода каждого посетителя.

Инициалы, 2 цифры серии и 3 цифры номера паспортных данных и дату рождения (должны совпадать с соответствующими сведениями, указанные в документе, удостоверяющем личность).

**Необходимо организовать пункт контроля у входа в места массового пребывания граждан, назначить** одного из сотрудников ответственным за проверку QR-кодов. Перед входом рекомендуется нанести разметку в 1,5 метра — она позволит людям в очереди соблюдать социальную дистанцию.

**Ответственный сотрудник должен попросить гражданина показать** QR-код, полученный с использованием специализированного приложения Единого портала государственных и муниципальных услуг «Госуслуги.Стопкоронавирус» (далее - QR-код), либо сертификата о вакцинации против новой коронавирусной инфекции COVID-19, либо медицинский документ о перенесенном заболевании, вызванном новой коронавирусной инфекцией (COVID-19), или сертификат о перенесенном заболевании COVID-19 из личного кабинета Единого портала государственных и муниципальных услуг (для лиц, со дня выздоровления, которых прошло не более шести месяцев), либо медицинский документ, подтверждающий отвод от иммунизации по медицинским показаниям в отношении профилактических прививок против новой коронавирусной инфекции (COVID-19), либо медицинский документ, подтверждающий отрицательный результат лабораторного исследования материала на новую коронавирусную инфекцию (COVID-19) методом полимеразной цепной реакции (ПЦР), выданного не ранее чем за три календарных дня до посещения соответствующих объектов.

**Для проверки QR-кода сотруднику,** ответственному за допуск посетителей должен быть выдан его организацией смартфон или другое считывающее устройство с камерой и доступом в Интернет. Также возможно использовать личный смартфон или планшет сотрудника.

С помощью камеры имеющегося у работника устройства он должен будет просканировать QR-код посетителя, после чего по ссылке с сайта **gosuslugi.ru** откроются сведения о сертификате:

1. Статус кода — действителен или недействителен.

2. Инициалы посетителя — первые буквы фамилии, имени и отчества.

3.Дата рождения посетителя.

4. Первые две цифры серии и последние три цифры номера паспорта.

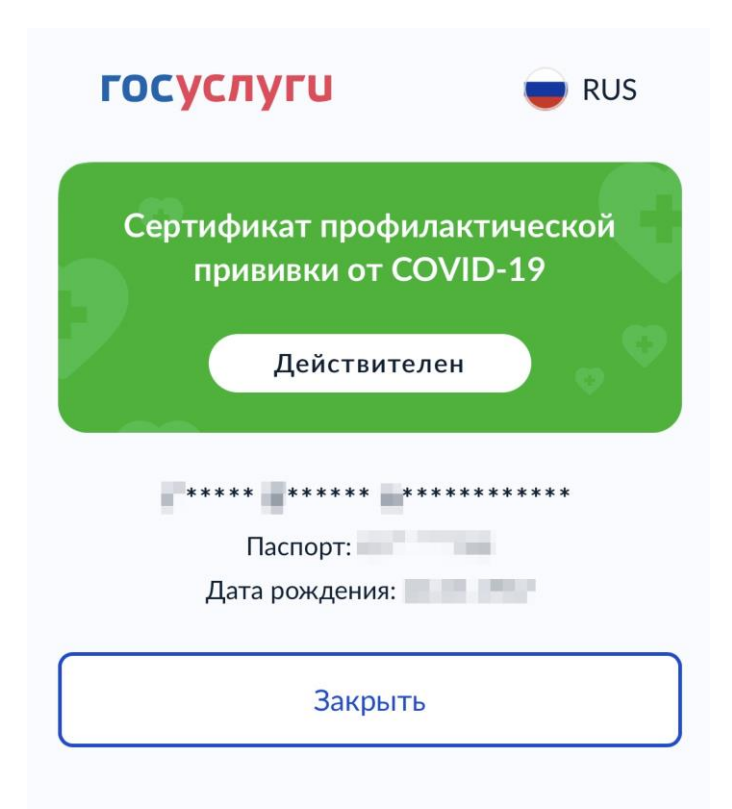

## **Также необходимо попросить посетителя предъявить паспорт.**

Данные QR-кода нужно сверить с данными паспорта, поскольку гражданин мог сохранить QR-код чужого действительного сертификата в случае отсутствия собственного. Если паспортные данные совпадут, то посетителя можно пропустить.

Таким образом, для осуществления проверки сотруднику организации необходимо иметь любое устройство с камерой и наличием выхода в интернет (мобильная связь или Wi-Fi). В отсутствие интернета онлайнпроверка сертификата по QR-коду не возможна, без онлайн проверки сертификата велика вероятность фальсификации гражданами сертификатов.

Однако, места общественного пребывания граждан, как правило, оснащены доступом к сети Интернет (мобильный интернет или Wi-Fi), поэтому возможно организовать проверку сертификатов через QR-коды онлайн.

Ответы на часто задаваемые вопросы можно получить на портале Госуслуг по ссылке [https://www.gosuslugi.ru/landing/vaccination?utm\\_source=main&utm\\_medium=b](https://www.gosuslugi.ru/landing/vaccination?utm_source=main&utm_medium=banner&utm_campaign=vaccination) [anner&utm\\_campaign=vaccination](https://www.gosuslugi.ru/landing/vaccination?utm_source=main&utm_medium=banner&utm_campaign=vaccination)